# **Vorgang stornieren bei existentem Versanddatensatz**

Wenn durch das Buchen eines Vorgangs ein Versanddatensatz erstellt wurde, so kann dieser Vorgang wieder storniert werden sofern das Versand-Etikett noch nicht abgerufen wurde.

#### Beispiel:

## **Versandetikett wurde noch nicht abgerufen**

Durch das Buchen in die Rechnung RE1200001 wurde ein Versanddatensatz erstellt. Ein Versand-Etikett wurde noch nicht abgerufen. Dies ist auch im Tabelleneintrag des Datensatzes erkennbar, da kein Status zum Datensatz angezeigt wird.

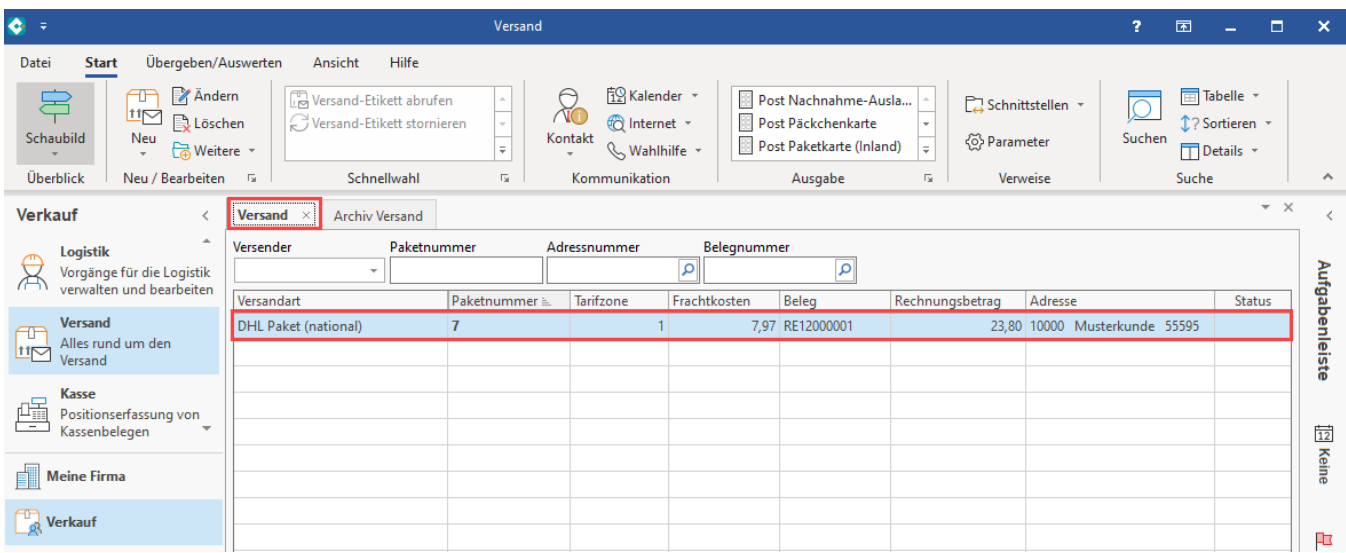

Nun erhalten Sie in diesem Beispiel einen Telefonanruf des Kunden in Ihrem Service-Center, welcher um die Stornierung der Sendung bittet. Da noch kein Versandetikett existiert, lässt sich der Vorgang noch stornieren.

Wechseln Sie hierzu in den Bereich: VERKAUF - VORGÄNGE - Register: ARCHIV VORGÄNGE. Selektieren Sie den betroffenen Datensatz und wählen Sie über die Schaltfläche: WEITERE oder die Schnellwahl den **Eintrag: "Buchen / Stornieren"**. **Mit dem Stornieren des Vorgangs wird der Versanddatensatz gelöscht.** 

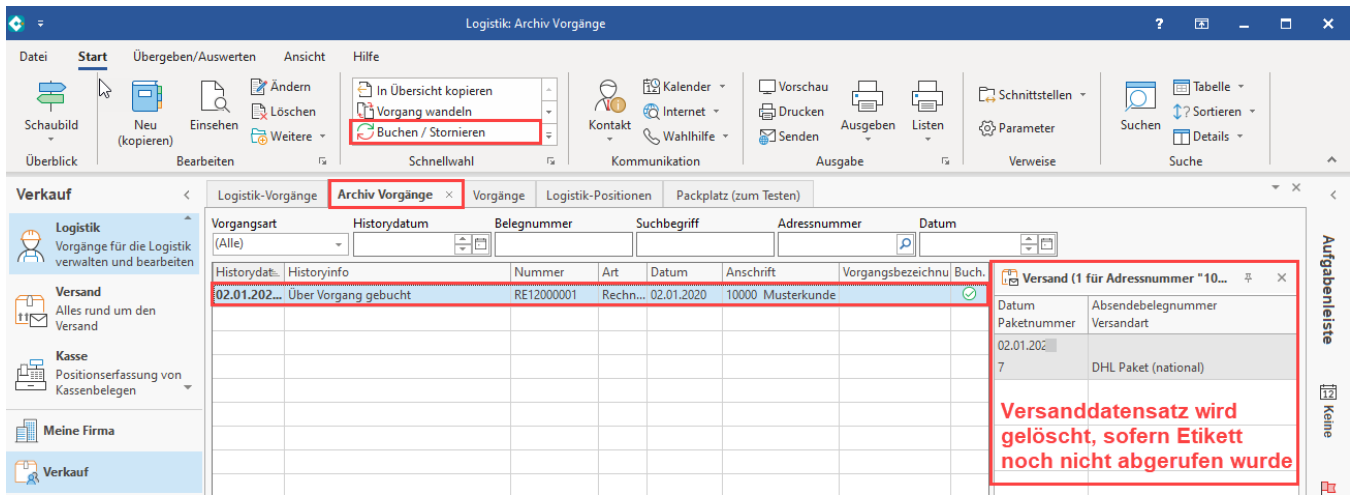

#### Beispiel:

### **Versandetikett wurde bereits abgerufen**

Durch das Buchen in die Rechnung RE1200001 wurde ein Versanddatensatz erstellt. Ein Versand-Etikett wurde bereits abgerufen. Dies ist auch im Tabelleneintrag des Datensatzes erkennbar, da beim Status zum Datensatz ein grünes Häkchen angezeigt wird und in den Detail-Ansichten zum Datensatz auch die Vorschau des Etiketts sichtbar ist.

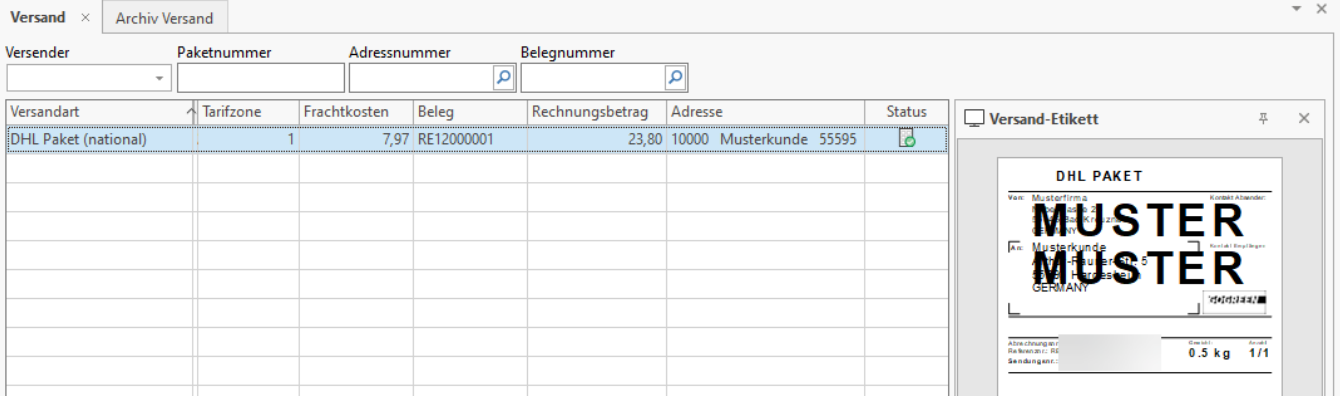

Beim anschließenden Stornieren in den Archivvorgängen wird eine Meldung angezeigt, dass der Vorgang nicht storniert werden kann, da bereits ein zugehöriges Versand-Etikett gebucht wurde.

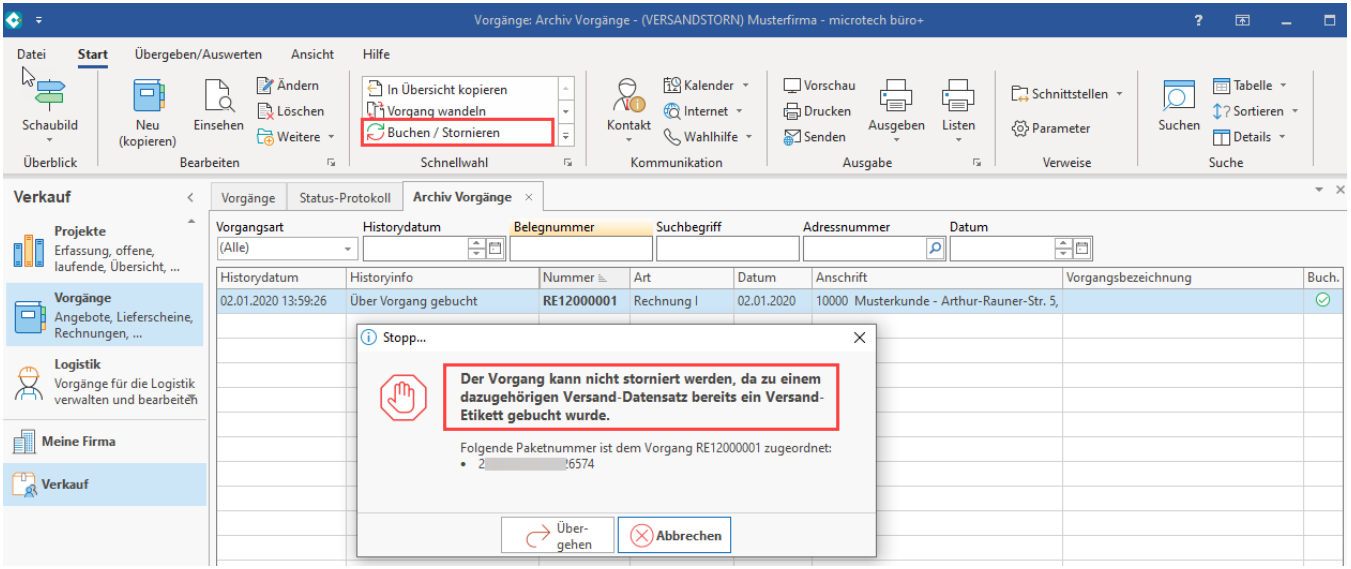